## **How to Document for obtaining a Return Material Authorization number (RMA):**

You will need to go to [www.tsi.com](http://www.tsi.com/) and select the "**Support**" tab located in the middle of the header as noted below.

Select "**Support**" tab and then select "**Request Repair/calibration**".

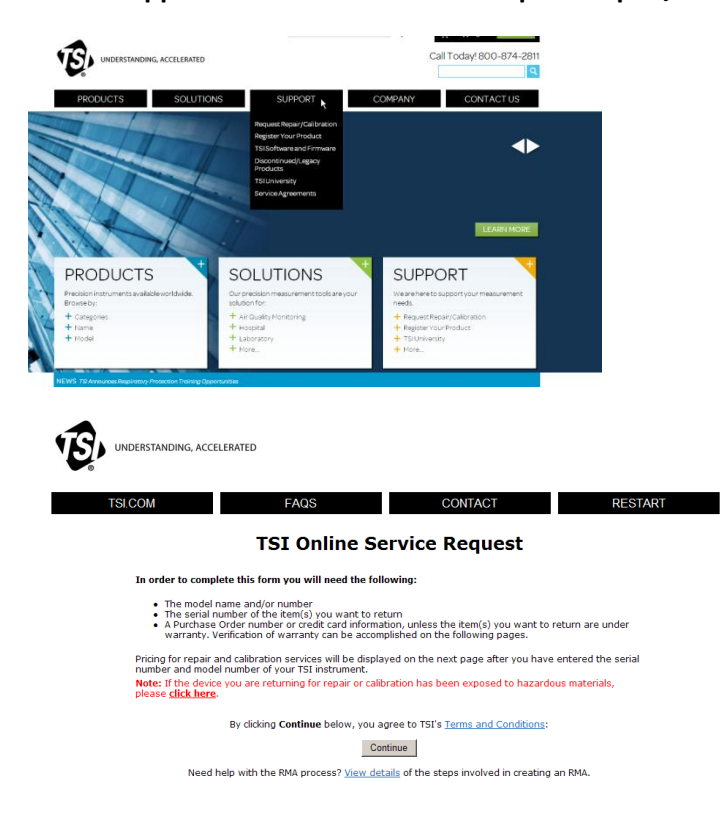

- Review items that are needed to complete the request form and TSI's Terms and Conditions
- Once reviewed, click on "**continue**" button in middle of screen

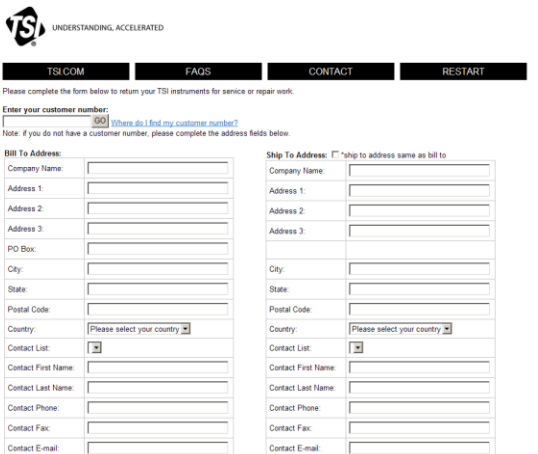

- If you know your customer number, enter in the field below "**Enter your customer number**" and select "**Go**" or Enter on your keyboard.
	- $\circ$  This will auto populate the Bill to address that we have on record for that customer number.
- If you do not know your customer number:
	- o In space provided next to "**Company Name**" enter your company name
	- o In space provided next to "**Address 1**" enter your street address
		- "**Address 2 and Address 3**" is for additional information for your address, (example: Building number 5)
	- o In space provided next to "**PO Box**" enter your PO Box number if you have one
	- o In space provided next to "**City**" enter your city
	- o In space provided next to "**Postal Code**" enter your postal code
	- o In space provided next to "**Contact List**" if you are in our system currently you will be able to select your name and the rest of the information will populate
	- o In space provided next to "**Country**" enter your country
	- o In space provided next to "**Contact First Name**" enter the contact first name
	- o In space provided next to "**Contact Last Name**" enter the contact last name
	- o In space provided next to "**Contact Phone**" enter the contact phone number
	- o In Space provided next to "**Contact E-mail**" enter contact e-mail
- If the Bill to and Ship to is the same company and address check the space provided next to "**Ship To Address**" this will copy the information from the Bill To section and enter into the Ship To section
- If the Bill to and Ship to are not the same:
	- o In space provided next to "**Company Name**" enter your company name
	- o In space provided next to "**Address 1**" enter your street address
		- "**Address 2 and Address 3**" is for additional information for your address, (example: Building number 5)
	- o In space provided next to "**PO Box**" enter your PO Box number if you have one
	- o In space provided next to "**City**" enter your city
	- o In space provided next to "**Postal Code**" enter your postal code
- o In space provided next to "**Country**" enter your country
- o In space provided next to "**Contact First Name**" enter the contact first name
- o In space provided next to "**Contact Last Name**" enter contact last name
- o In space provided next to "**Contact Phone**" enter contact phone number
- o In Space provided next to "**Contact E-mail**" enter contact e-mail

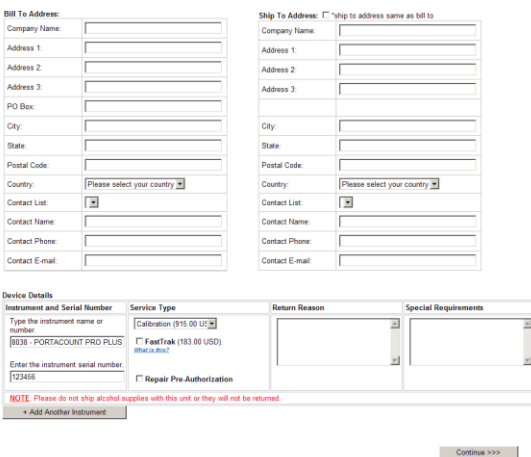

## Device Details:

- In space provided below "**Type the instrument name or number**" enter the model number or name of instrument and select correct instrument from the pull down list
- In space provided below "**Enter the instrument serial number**" enter the serial number of the instrument, if serial number has rubbed off or is not legible then enter "**NA**"
- **In space provided below "Service Type"** select the type of service requesting (ex. Calibration)
- If would like to expedite the servicing of your instrument you can select "**FastTrak**" for an additional charge (the additional charge will populate after entering model and serial number of your instrument)
- If you would like to speed up the service of your instrument in the event that you need a repair, select the check box next to "**Repair Pre-Authorization**". This will allow TSI to repair your instrument in the event that you sent in for calibration originally and it was determined that a repair was needed. TSI would normally call you to get your approval to repair the instrument. Selecting this box will allow TSI to repair your instrument without calling you prior to making the repair.
- In space provided below "**Return Reason**" enter any specific notes in regards to the return reason (ex. Portacount will not pass zero test)
- "**Special Requirements**" space is available if you have specific certification metrics that you must comply with. TSI would need to know the specifics for the requirement in order to fulfill the metrics. This could delay the service time of your instrument.
- After you enter your serial number the system will be able to identify if your instrument is under warranty or you have a calibration contract for that serial number. This information will populate in the "**Service Type**" area
- Once you have completed these fields select "**Continue**"
- If you need to add additional instruments select "**Add Another Instrument**" and follow the above steps in order to complete
- After you have entered all instruments you are sending in for service, select "**continue**"

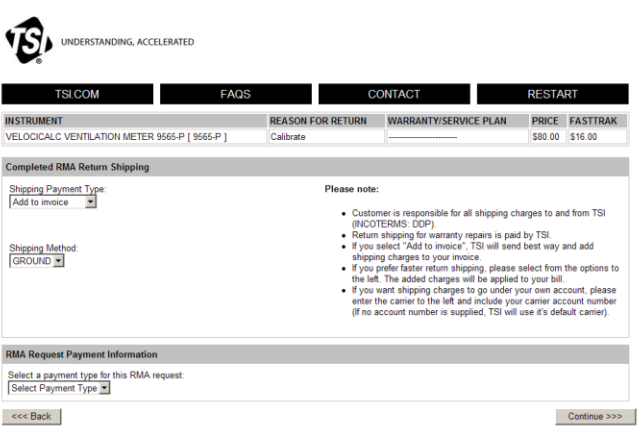

- You will see a list of the instrument(s) you entered from the first page along with "**Return Reason**", "**Warranty/Service Plan**", "**Price**", "**Fastrak**"
	- $\circ$  If your instrument is currently under warranty or you have a service plan, the area below "**Warranty/Service Plan**" will have that information described

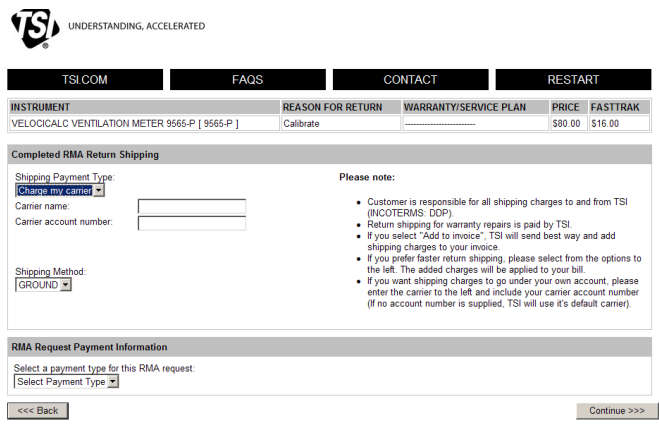

o If you selected "**FastTrak**", the price for the Fastrak will be listed

- In the space provided below "**Shipping Payment Type**" you will need to select "**Add to Invoice**" or "**Charge my carrier**"
	- o If you select "**Add to Invoice**", TSI will add the charges for shipping to your invoice
	- o If you select "**Charge my carrier**" you will need to:
- **IF** In space provided next to "Carrier name" enter carrier name you are using
- **IF** In space provided next to "carrier account number" enter your carrier account number

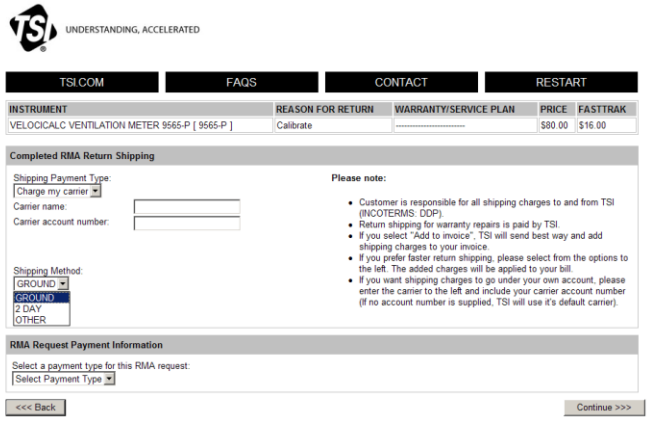

- In the space provided below "**Shipping Method**" you will need to select either "**Ground**" or "**2 Day**" for shipping delivery
- If you select "**other**" you will need to enter "**Method you would like it shipped**", (Example: Next Day air or 3 day etc.)

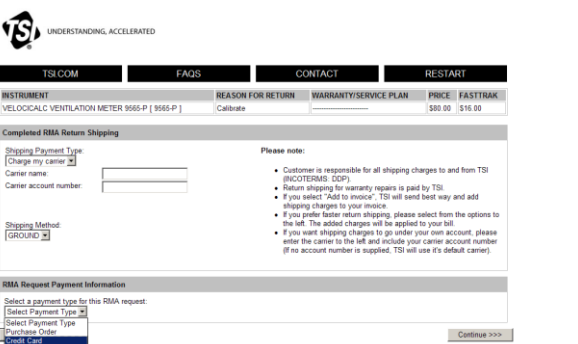

 In the space provided underneath "**Select a payment type for this RMA request**" you will need to select either "**Purchase Order**" or "**Credit Card**"

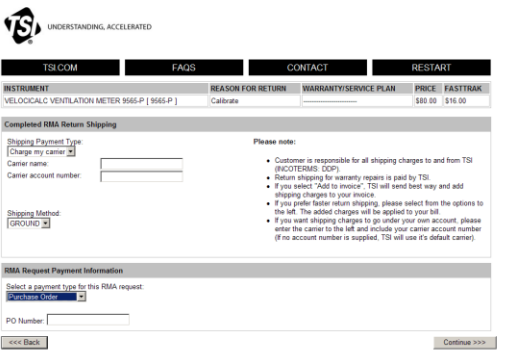

 If you selected "**Purchase Order**", in the space provided next to "**PO Number**" enter your purchase order number

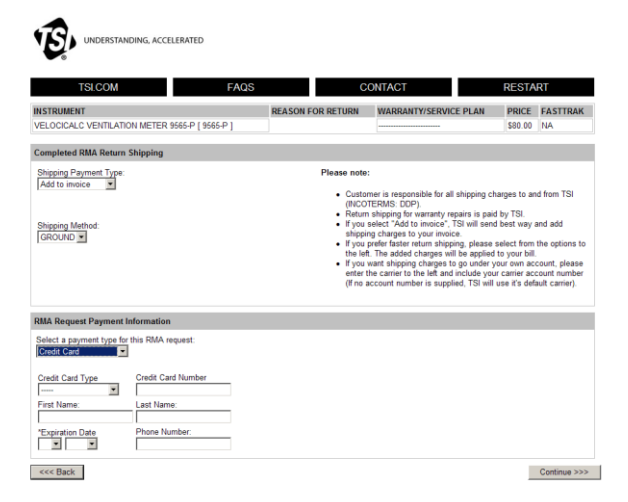

- If you selected "**Credit Card**" under "**Payment Type**" you will need to enter the following:
	- o In space provided below "**Credit Card Type**" select either Visa, MasterCard or American Express
	- o In the space provided below "**Credit Card Number**" enter the credit card number
	- o In the space provided below "**First Name**" enter the first name as it appears on the credit card
	- o In the space provided below "**Last Name**" enter the last name as it appears on the credit card
	- o In the space provided below "**Expiration Date**" please select the month and year as it appears on the credit card
	- o In the Space provided below "**Phone Number**" enter the phone number of the cardholder
	- o Once you have completed these fields select "**Continue**"

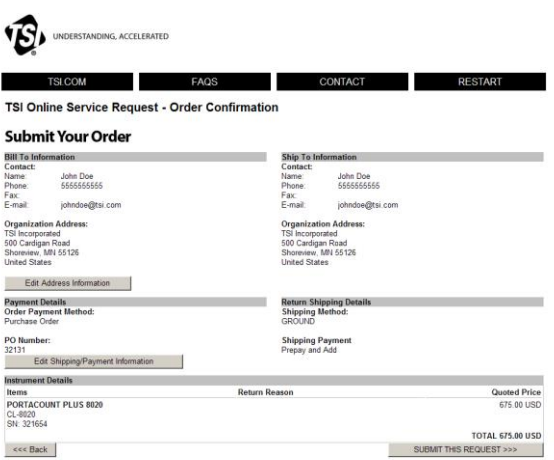

- Review your order to make sure you have entered the information accurately.
- In the event that you need to change the information:
	- o If you need to change Bill To or Ship To information select "**Edit Address Information**" you will be taken to the first page and you will be able to make any changes necessary. Follow the steps as outlined on page 2 of this document
	- o If you need to change "**Payment Details**" or "**Return Shipping Details**" select "**Edit Shipping/Payment Information**" you will be taken to that page of the form and you will be able to make any changes necessary. Follow steps outlined on page 3 of this document
- If everything is correct select "**Submit This Request**"

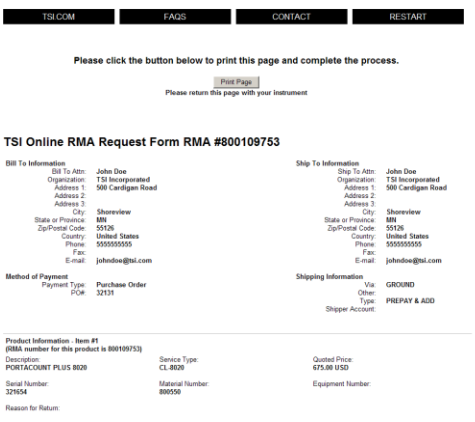

- The print page is now on your screen and you need to select "Print Page" and print the RMA form
- This form should be sent in with your instrument(s) and a copy for your records

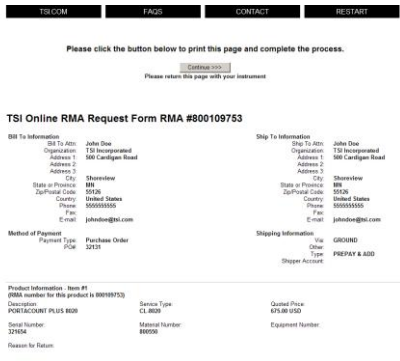

After you print the RMA form, select "**Continue**"

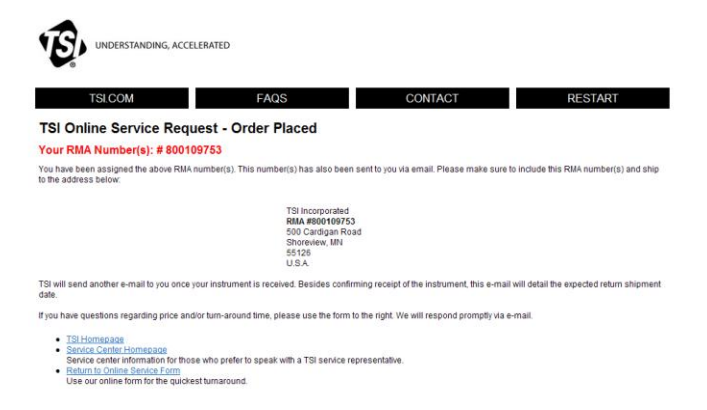

- You have completed the RMA process and your RMA number is listed on this page
- You will need to send your instrument to the address listed on this page along with a copy of the RMA form for quicker processing
- In the event you have any questions select "**Contact**" and call the nearest service center